# Non disturbare la configurazione delle funzionalità con Softkey e Starcode sui Cisco serie SPA300 IP Phone  $\overline{\phantom{a}}$

## **Obiettivo**

La funzione Non disturbare blocca temporaneamente le chiamate in arrivo al telefono. Se la casella vocale è configurata, le chiamate in arrivo raggiungono direttamente la casella vocale, altrimenti l'utente sente un segnale o un messaggio occupato. La funzione Non disturbare non influisce sulle chiamate in uscita.

Questo documento spiega come attivare o disattivare la funzione non disturbare sui Cisco serie SPA300 IP Phone.

### Dispositivi interessati

·SPA301 IP Phone · SPA303 IP Phone

### Non disturbare l'installazione

#### Configurazione tramite tasto softkey

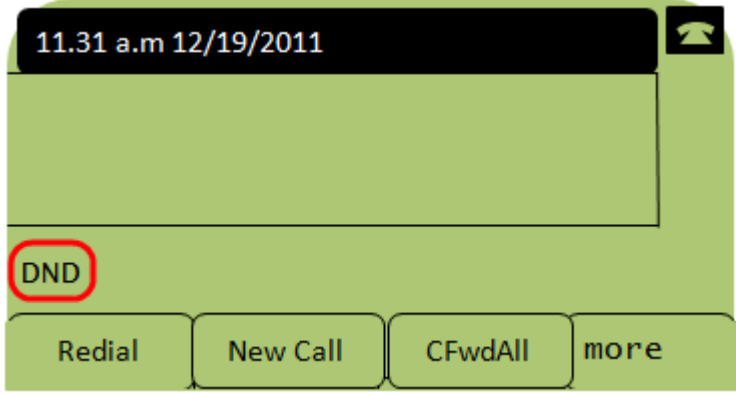

Passaggio 1. Premere il tasto video DnD per attivare Non disturbare. Lo schermo LCD visualizza DND, che indica che la funzione non disturbare è attivata sul telefono.

Nota: Per disattivare la funzione non disturbare, premere nuovamente il tasto softkey DnD.

#### Configurazione tramite codice a stella

Passaggio 1. Per attivare Non disturbare, immettere \*78.

Passaggio 2. Per disattivare Non disturbare, immettere \*79.